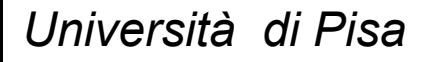

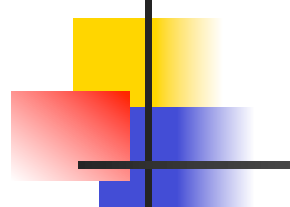

## **Retrieving and Working with Datasets**

**Prof. Pietro Ducange** 

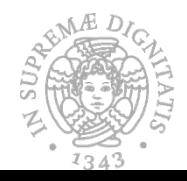

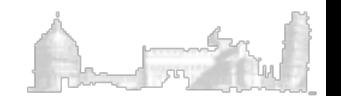

# Where to retrieve interesting datasets

UCI Machine Learning Repository https://archive.ics.uci.edu/ml/datasets.html

• Keel Dataset Repository http://sci2s.ugr.es/keel/datasets.php

**WEKA** 

http://www.cs.waikato.ac.nz/ml/weka/datasets.html

• ChemDB

http://www.cs.ox.ac.uk/activities/machinelearning/ applications.html

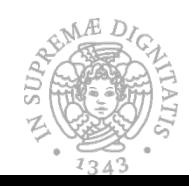

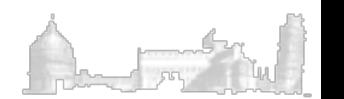

# Where to retrieve interesting datasets: challenges

• Kaggle

https://www.kaggle.com/datasets

- TIM big data Challenge https://dandelion.eu/datamine/open-big-data/
- **TunedIT**

http://tunedit.org/challenges/

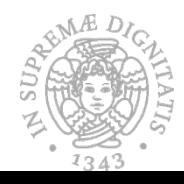

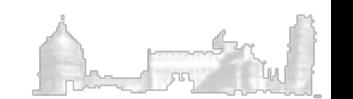

# PIMA Indian Diabetes

- From the UCI repository
- The class attribute specifiy wheather patient shows or not signs of diabetes according to World Health Organization criteria
- 2 classes, 8 attributes, 768 instances, 500 (65.1%) negative , and 268 (34.9%) positive tests for diabetes
- All patients were females at least 21 years old of Pima Indian heritage

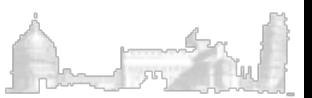

# PIMA Indian Diabetes

Attributes:

- 1. Number of times pregnant
- 2. Plasma glucose concentration
- 3. Diastolic blood pressure (mm Hg)
- 4. Triceps skin fold thickness (mm)
- 5. 2-Hour serum insulin (mu U/ml)
- 6. Body mass index (weight in kg/(height in m) $\sim$ 2)

7. Diabetes pedigree function ( a sort of ancestor's history) 8. Age (years)

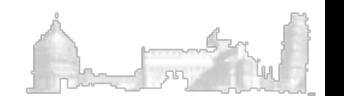

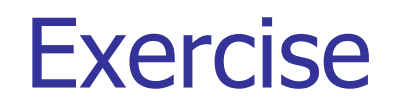

- 1. Load the diabetes.arff dataset
- 2. Apply a supervised resampling considering just 50% of the original instances (with default parameters)
- 3. Apply a supervised resampling considering just 50% of the original instances (with the first parameter set to 1), save the dataset and analyze the differences with the results of 2)
- 4. Discretize the saved dataset by using 5 bins (unsupervised filter)
- 5. Apply the NominalToBinary Filter to the discretized dataset and comment the results

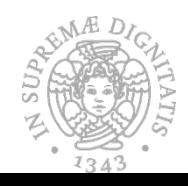

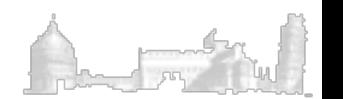

*Università di Pisa* 

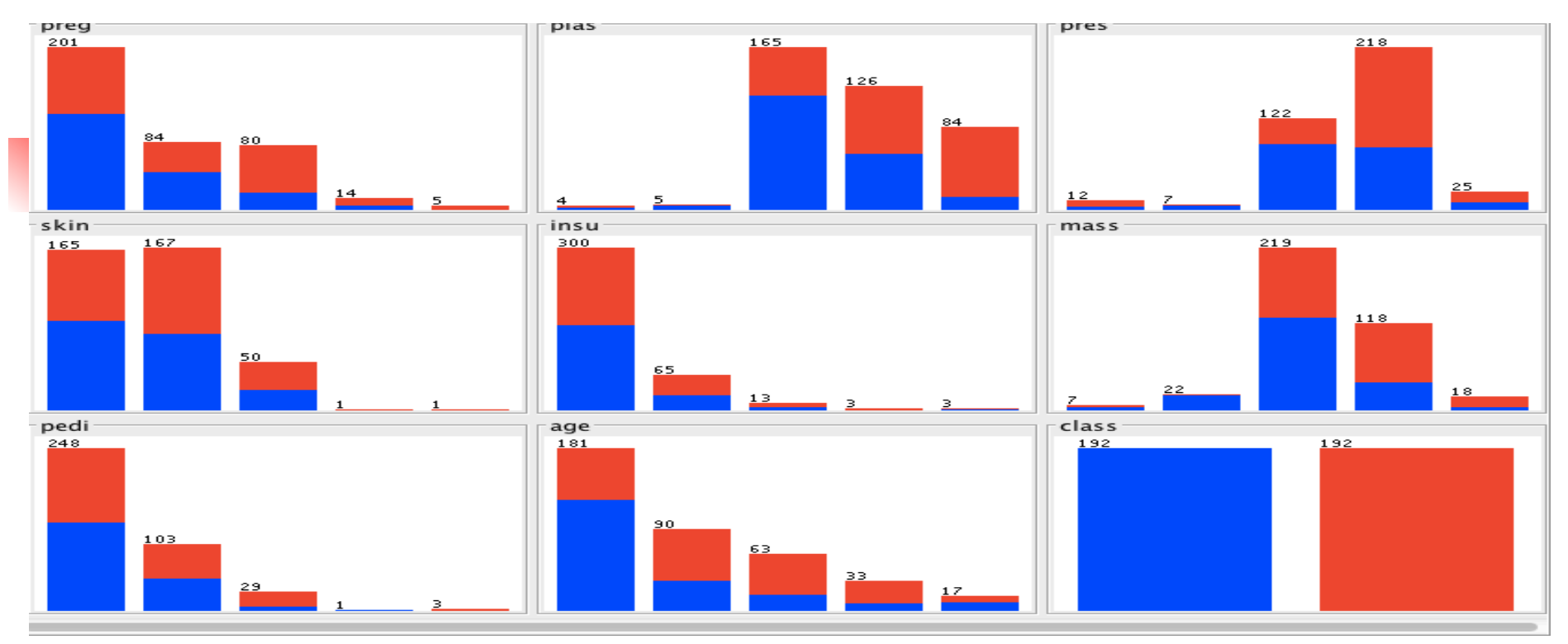

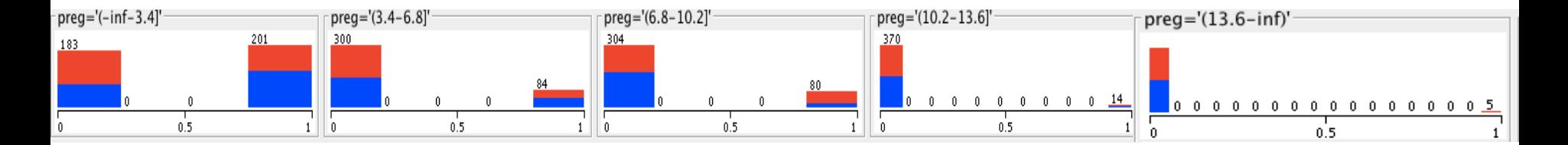

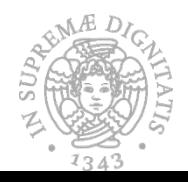

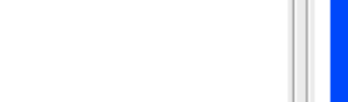

# Hepatitis Data Set

**Type** Classification **Origin** Real world **Features** 19 **(Real / Integer / Nominal)** (2 / 17 / 0) **Classes** 2 **Missing values?** Yes **Total instances** 155

UCI URL: https://archive.ics.uci.edu/ml/datasets/Hepatitis

The task is to predict if patients will die (1) or survive (2).

Class Distribution: DIE: 32 LIVE: 123

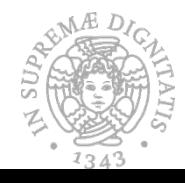

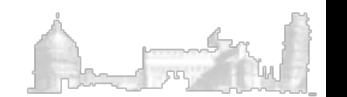

## Hepatitis Data Set

Attribute Information:

1. Class: DIE, LIVE 2. AGE: 10, 20, 30, 40, 50, 60, 70, 80 3. SEX: male, female 4. STEROID: no, yes 5. ANTIVIRALS: no, yes 6. FATIGUE: no, yes 7. MALAISE: no, yes 8. ANOREXIA: no, yes 9. LIVER BIG: no, yes 10. LIVER FIRM: no, yes 11. SPLEEN PALPABLE: no, yes 12. SPIDERS: no, yes 13. ASCITES: no, yes 14. VARICES: no, yes 15. BILIRUBIN: 0.39, 0.80, 1.20, 2.00, 3.00, 4.00 16. ALK PHOSPHATE: 33, 80, 120, 160, 200, 250 17. SGOT: 13, 100, 200, 300, 400, 500, 18. ALBUMIN: 2.1, 3.0, 3.8, 4.5, 5.0, 6.0 19. PROTIME: 10, 20, 30, 40, 50, 60, 70, 80, 90 20. HISTOLOGY: no, yes

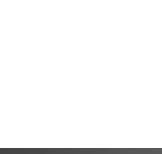

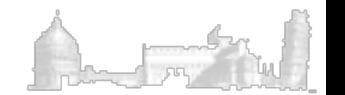

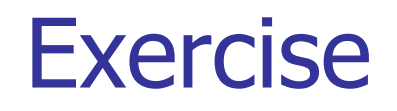

- Download the rough Hepatitis dataset from UCI
- Prepare it for loading in WEKA (if needed)
- Load the dataset in WEKA
- Handle missing values
- Rebalance the dataset with the resampling filter

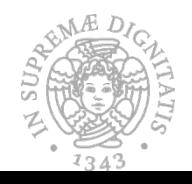

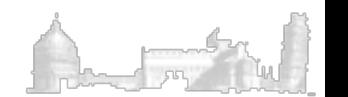

### Some indications for relabeling Hepatitis dataset

Relabeled values in attribute SEX % From: 2 To: male % From: 1 To: female % Relabeled values in attribute STEROID % From: 1 To: no % From: 2 To: yes % Relabeled values in attribute ANTIVIRALS % From: 2 To: no % From: 1 To: yes % Relabeled values in attribute FATIGUE % From: 2 To: no % From: 1 To: yes % Relabeled values in attribute MALAISE % From: 2 To: no % From: 1 To: yes % Relabeled values in attribute ANOREXIA % From: 2 To: no  $\%$  From: 1 To: yes j

 $\frac{1}{1}$ % Relabeled values in attribute LIVER\_BIG % From: 1 To: no % From: 2 To: yes % Relabeled values in attribute LIVER\_FIRM % From: 2 To: no % From: 1 To: yes % Relabeled values in attribute SPLEEN\_PALPABLE % From: 2 To: no % From: 1 To: yes % Relabeled values in attribute SPIDERS % From: 2 To: no % From: 1 To: yes % Relabeled values in attribute ASCITES % From: 2 To: no % From: 1 To: yes % Relabeled values in attribute VARICES % From: 2 To: no % From: 1 To: yes % Relabeled values in attribute HISTOLOGY % From: 1 To: no From: 2 To: yes

# Rought CSV file (1)

2,30,2,1,2,2,2,2,1,2,2,2,2,2,1.00,85,18,4.0,?,1

….

2,50,1,1,2,1,2,2,1,2,2,2,2,2,0.90,135,42,3.5,?,1 2,31,1,?,1,2,2,2,2,2,2,2,2,2,0.70,46,52,4.0,80,1 2,34,1,2,2,2,2,2,2,2,2,2,2,2,1.00,?,200,4.0,?,1 2,34,1,2,2,2,2,2,2,2,2,2,2,2,0.90,95,28,4.0,75,1 1,51,1,1,2,1,2,1,2,2,1,1,2,2,?,?,?,?,?,1

….

**To load in WEKA the dataset, just open the file paste the string of the name of each attribute, separeted by a comma, as the first line of the file and save it as a .CSV file->** 

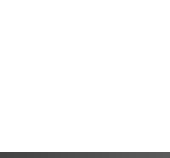

# Rought CSV file (2)

CLASS, AGE, SEX, STEROID, ANTIVIRALS, FATIGUE, MALAISE, ANOREXIA, LIVER\_BIG, LIVER\_FIRM, SLEEN\_PALPABLE, SPIDERS, ASCITES, VARICES, BILIRUBIN, ALK\_PHOSPHATE, SGOT, ALBUMIN, PROTIME, HISTOLOGY

2,30,2,1,2,2,2,2,1,2,2,2,2,2,1.00,85,18,4.0,?,1

….

2,50,1,1,2,1,2,2,1,2,2,2,2,2,0.90,135,42,3.5,?,1 2,31,1,?,1,2,2,2,2,2,2,2,2,2,0.70,46,52,4.0,80,1 2,34,1,2,2,2,2,2,2,2,2,2,2,2,1.00,?,200,4.0,?,1 2,34,1,2,2,2,2,2,2,2,2,2,2,2,0.90,95,28,4.0,75,1 1,51,1,1,2,1,2,1,2,2,1,1,2,2,?,?,?,?,?,1

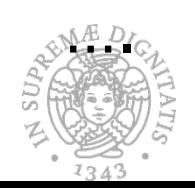

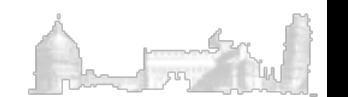

S<sub>U</sub>

 $\hat{\Phi}$  $734$ 

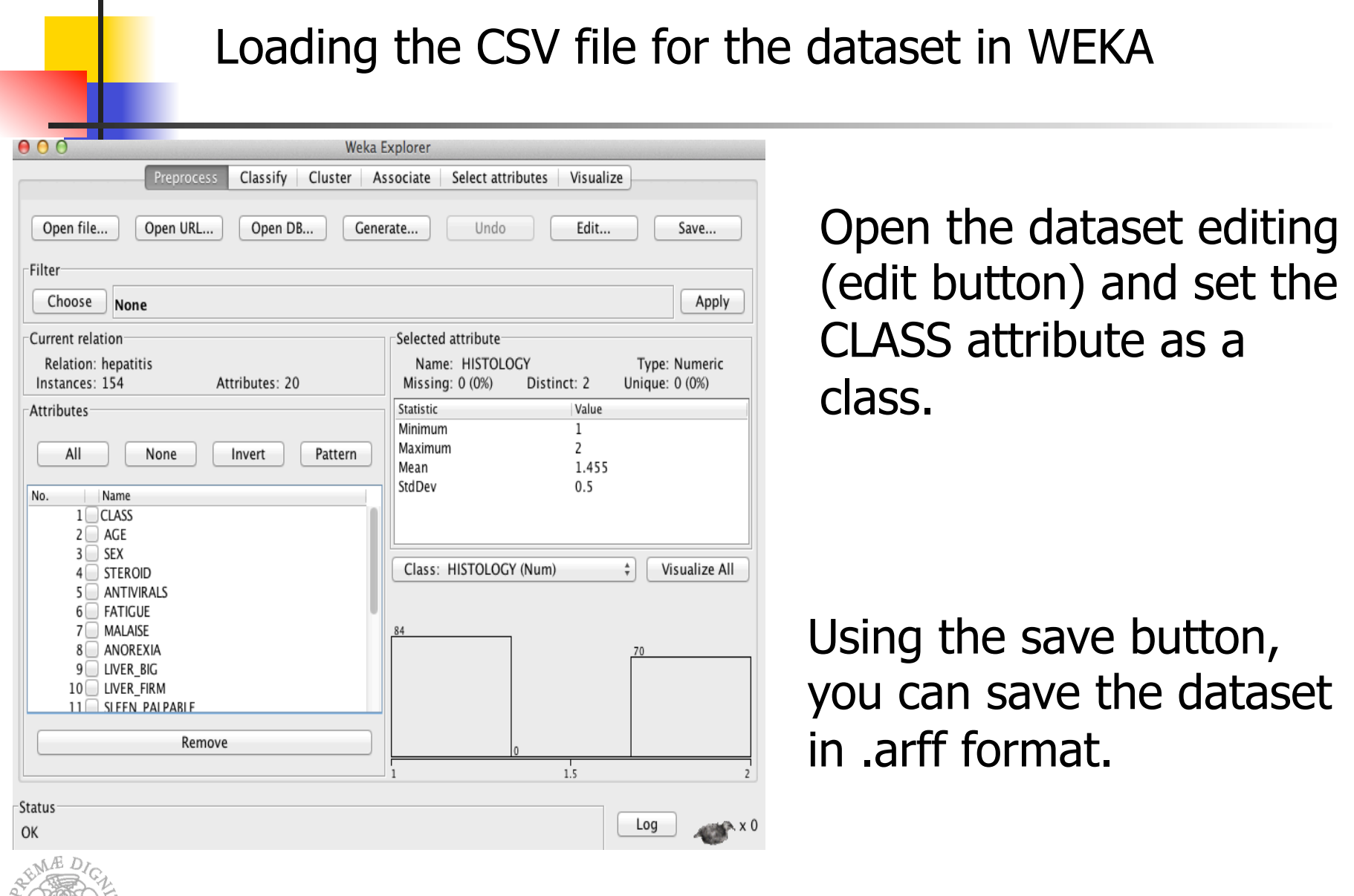

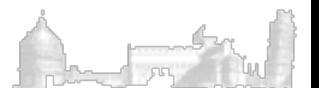

### If you open the arff file with a text editor you will find:

#### @relation hepatitis

@attribute ' AGE' numeric @attribute ' SEX' numeric @attribute ' STEROID' numeric @attribute ' ANTIVIRALS' numeric @attribute ' FATIGUE' numeric @attribute ' MALAISE' numeric @attribute ' ANOREXIA' numeric @attribute ' LIVER\_BIG' numeric @attribute ' LIVER\_FIRM' numeric @attribute ' SLEEN\_PALPABLE' numeric @attribute ' SPIDERS' numeric @attribute ' ASCITES' numeric @attribute ' VARICES' numeric @attribute ' BILIRUBIN' numeric @attribute ' ALK\_PHOSPHATE' numeric @attribute ' SGOT' numeric @attribute ' ALBUMIN' numeric @attribute ' PROTIME' numeric @attribute ' HISTOLOGY' numeric @attribute CLASS numeric

You can relabel by hand the arff file (pay attention to the class attribute).

@relation hepatitis

 $1343$ 

@attribute ' AGE' numeric @attribute ' SEX' numeric @attribute ' STEROID' numeric @attribute ' ANTIVIRALS' numeric @attribute ' FATIGUE' numeric @attribute ' MALAISE' numeric @attribute ' ANOREXIA' numeric @attribute ' LIVER\_BIG' numeric @attribute ' LIVER\_FIRM' numeric @attribute ' SLEEN\_PALPABLE' numeric @attribute ' SPIDERS' numeric @attribute ' ASCITES' numeric @attribute ' VARICES' numeric @attribute ' BILIRUBIN' numeric @attribute ' ALK\_PHOSPHATE' numeric @attribute ' SGOT' numeric @attribute ' ALBUMIN' numeric @attribute ' PROTIME' numeric @attribute ' HISTOLOGY' numeric  $@attribute$  'class'  $\{1, 2\}$ 

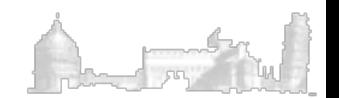

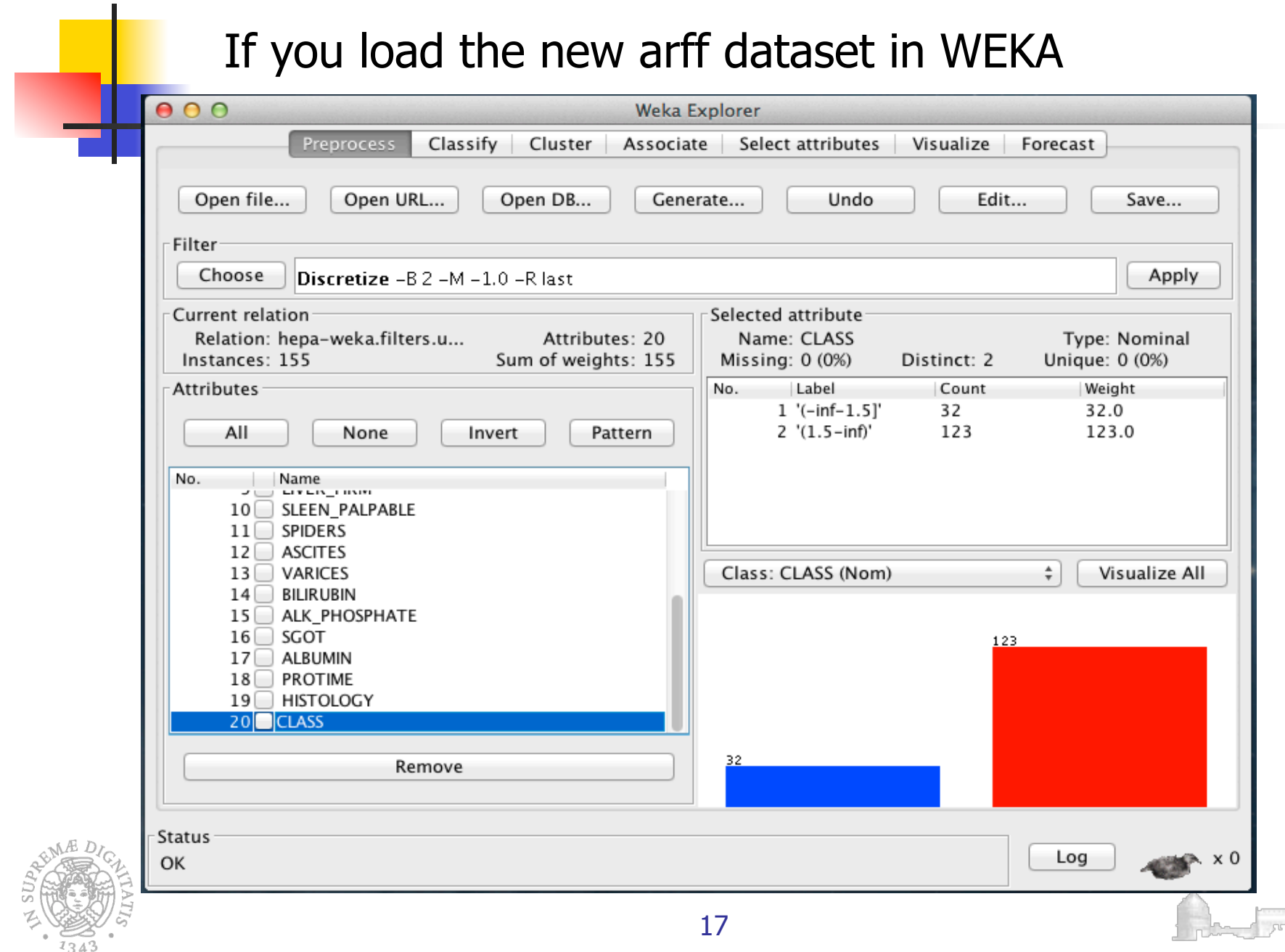

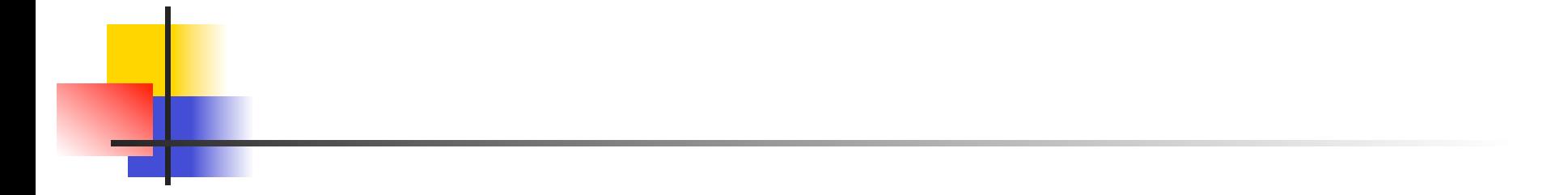

After applying the ReplaceMissingValues filter (weka.filters.unsupervised.attribute.ReplaceMissingValues), you can apply the supervised resample filter with 100% and the first parameter set to 1

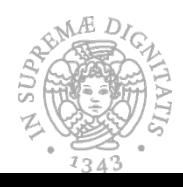

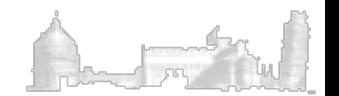

### The rebalanced Hepatitis Dataset in WEKA

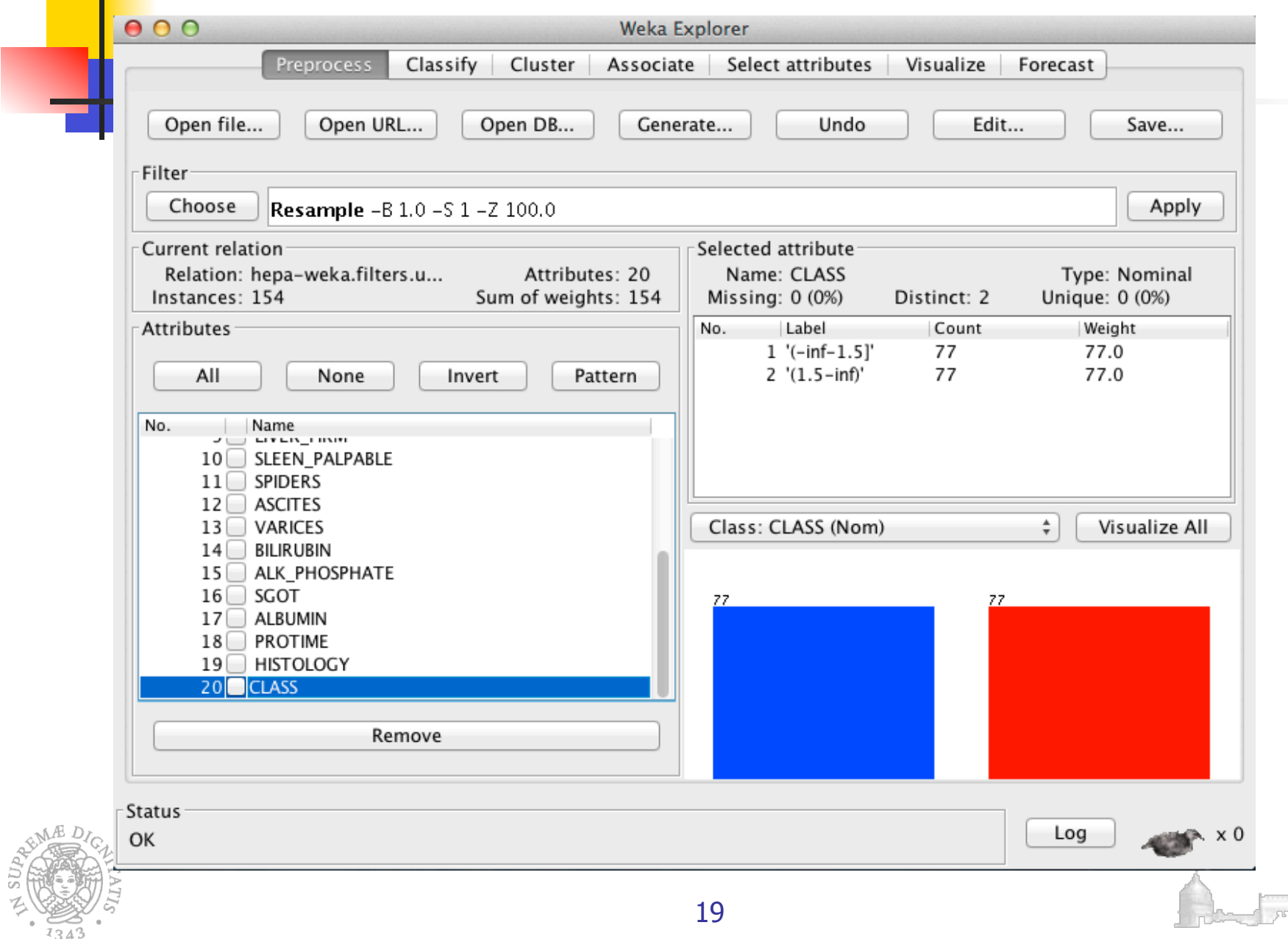